# **Quick Klayout usage guide**

For complete documentation visit:<https://www.klayout.de/doc.html>

## **Recommended configuration changes**

Before starting to draw your mask, there are two configuration changes that are recommended.

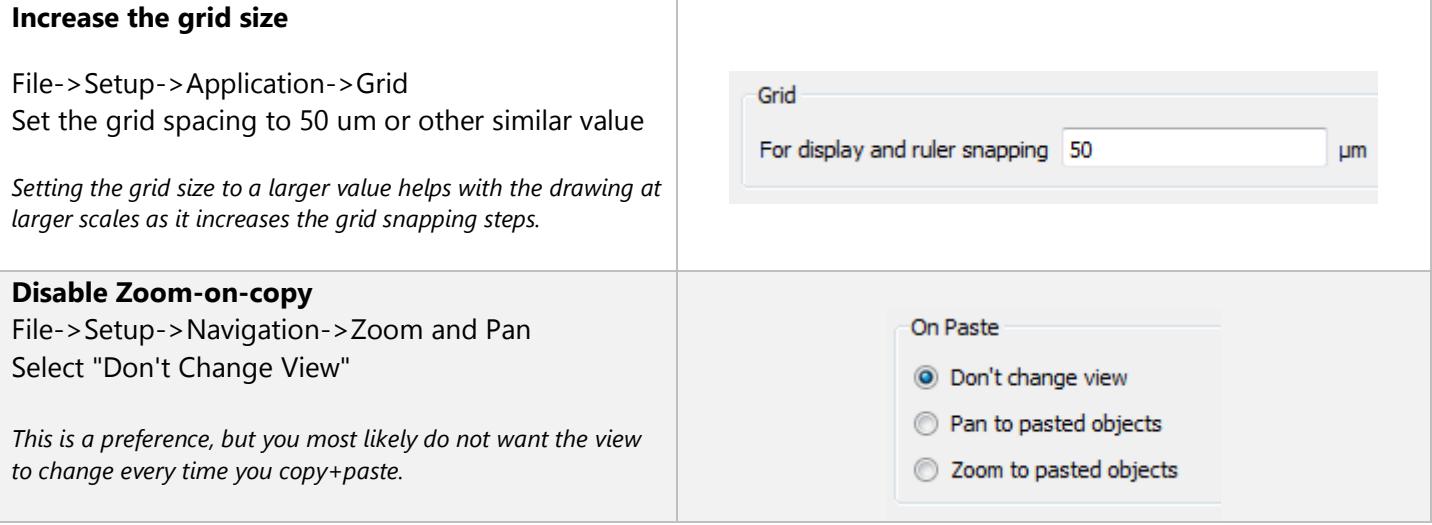

## **User interface**

The user interface and usability of Klayout is not perfect, but overall using the software is fairly simple. The few things you need to know to design the mask are listed here.

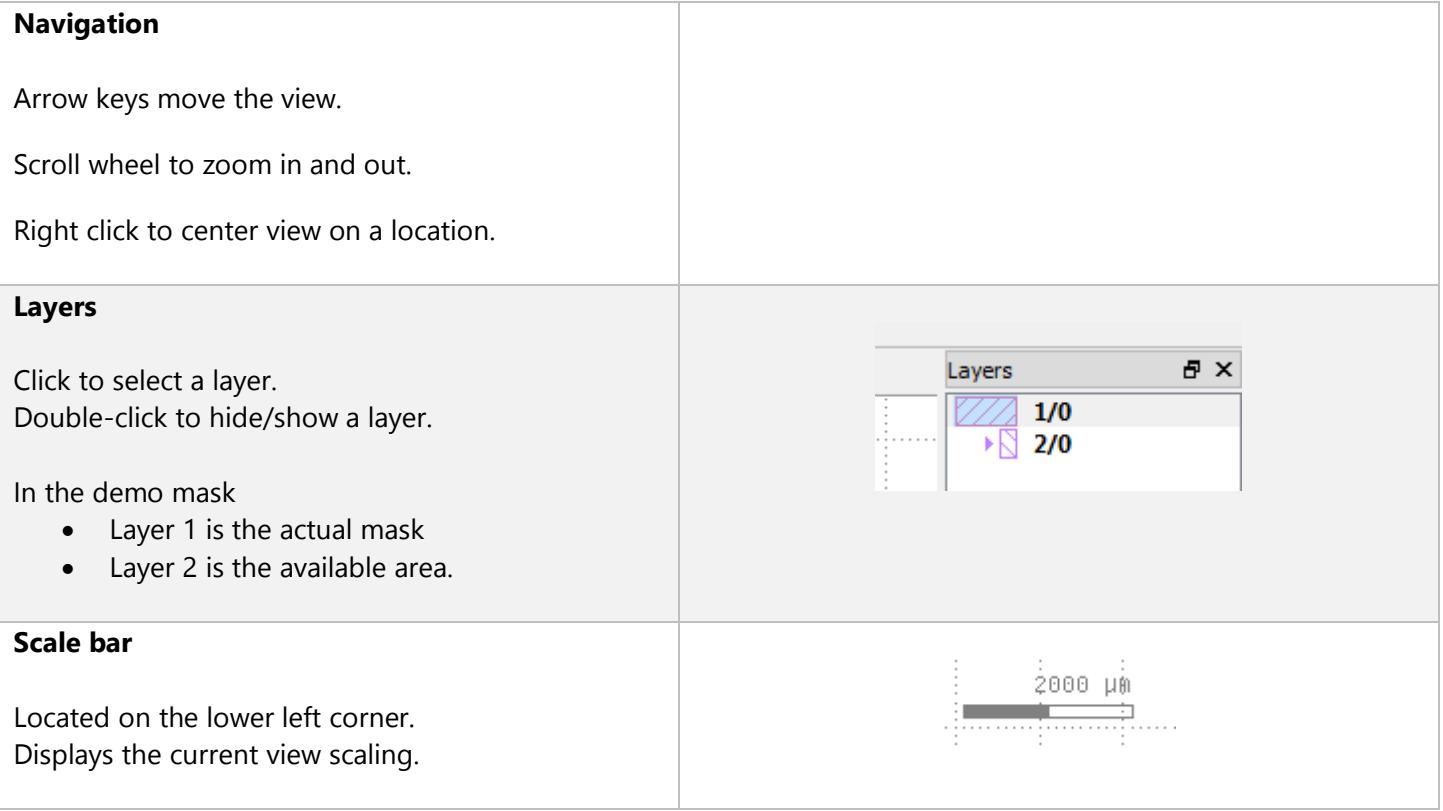

# **Basic tools**

The tools are relatively easy to use and self-explanatory. The following table is a cheat-sheet for the basic tools required to create a simple mask.

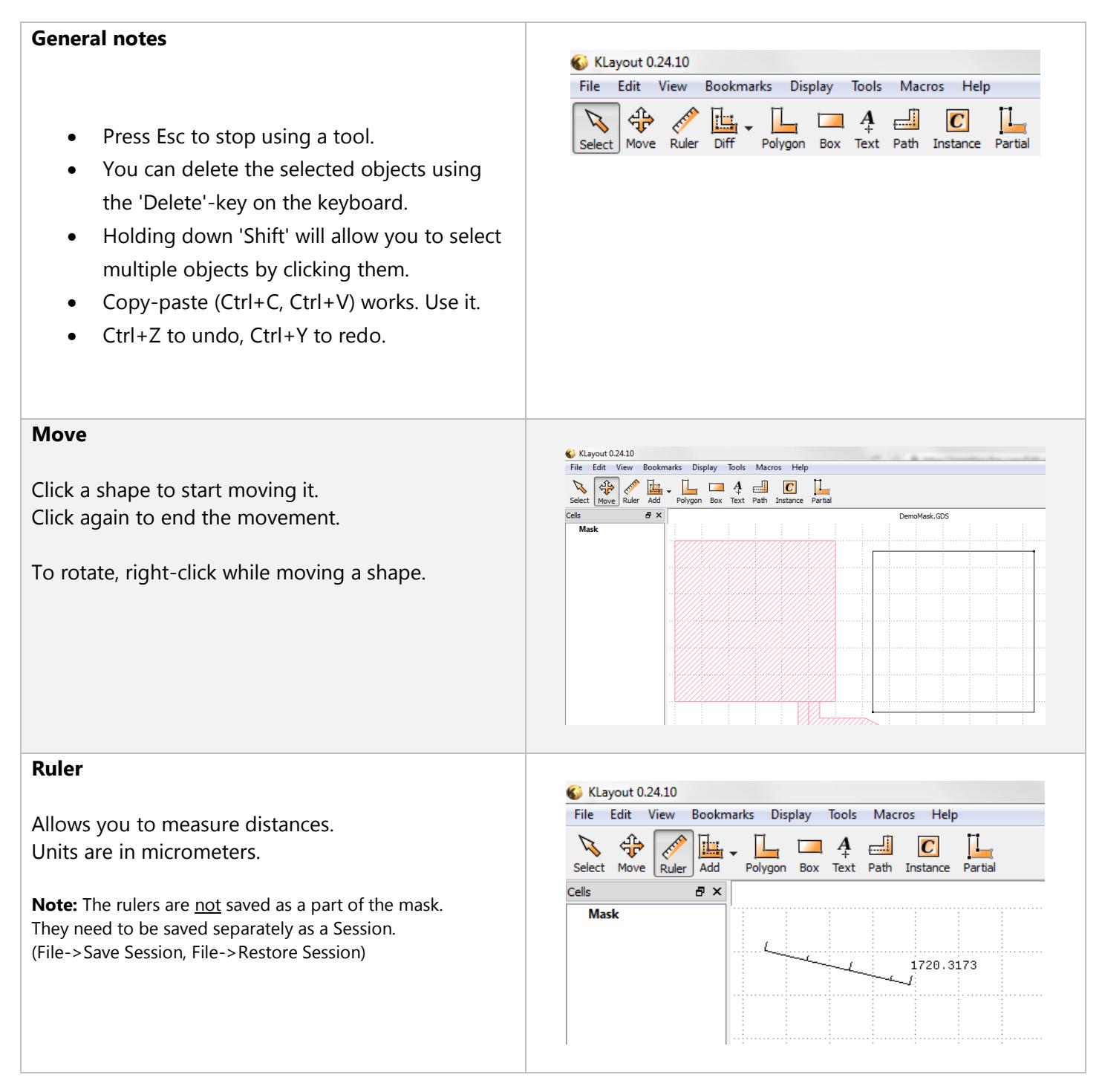

#### **Combination Mode**

 $.10$ ew Bookmarks Display Tools Macros Help This setting defines the mode that shapes from **CALLA** Ŀ.  $\Box$  4  $\Box$ L L  $|C|$  $\overline{\phantom{a}}$ other tools use when adding new shapes into the Ruler Diff Polygon Box Text Path Instance Partial existing mask. 画 Add DemoMask.GI 凸 Merge **L** Erase The default mode is Add. **b** Mask You most likely do not need to use the other modes. 匜 Diff **Options:** Add - add the new shape as a new object Merge - Combines the shape with existing objects Erase - Remove the shape from existing objects Mask Mask - Use shape as a mask for existing objects Diff - XOR the shape with existing objects **Polygon** KLayout 0.24.10 File Edit View Bookmarks Display Macros Help Tools Clicking adds a polygon point. EN  $\mathcal{L}$ ਖੰβ Ī.,  $\Box$  $\mathbb{L}$ Double click ends the polygon.  $\bm{A}$  $|C|$  $\overline{\phantom{a}}$ Select Move Ruler Box Text Path Instance Partial Add Polygon Cells a x **Mask Box** Klayout 0.24.10 File Edit View Bookmarks Display Tools Macros Help Click to start drawing a box. **CALLA** Click again to finish drawing the box. $\mathbb Z$ ╬ FL. 山  $\mathbf{A}$ ĪL. L  $\overline{c}$ **The Second Second** Select Move Ruler Diff Polygon Text Path Instance Box Partial Cells a x **Mask** 

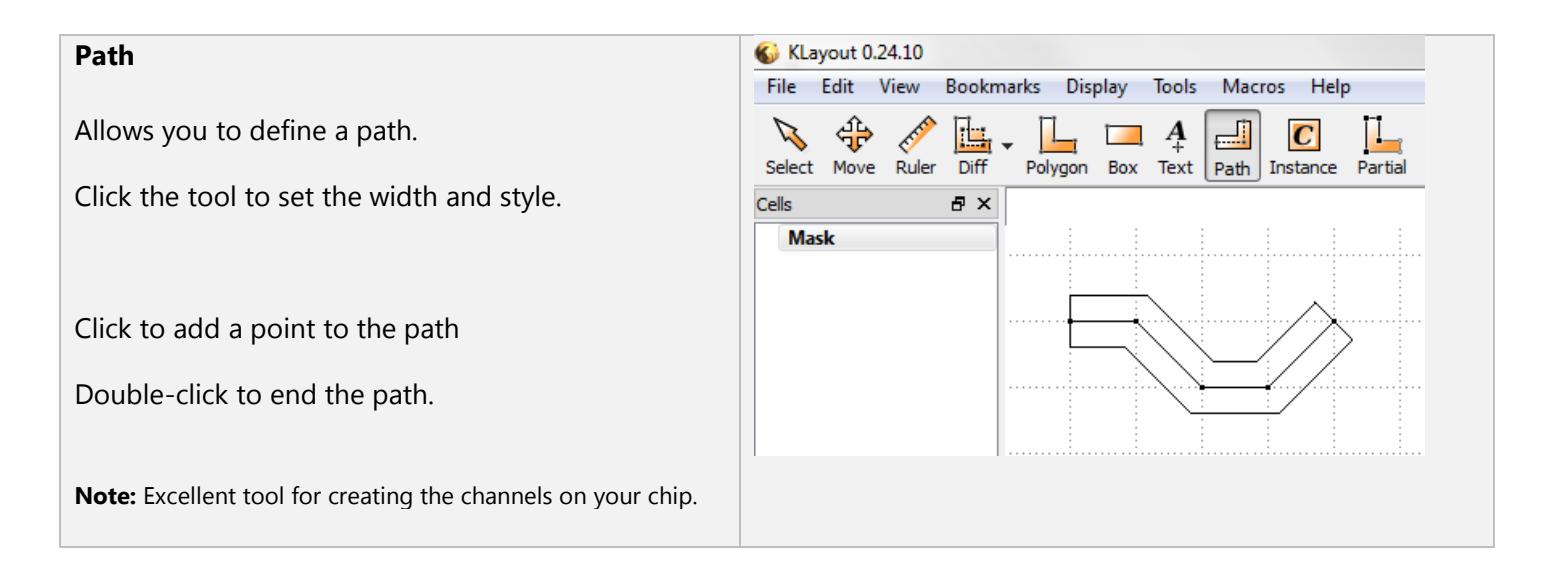

#### **Example workflow**

You are free to draw the mask whatever way you want. However, please make sure your design fulfills the design restrictions. These restrictions are listed on a separate document found in the course material.

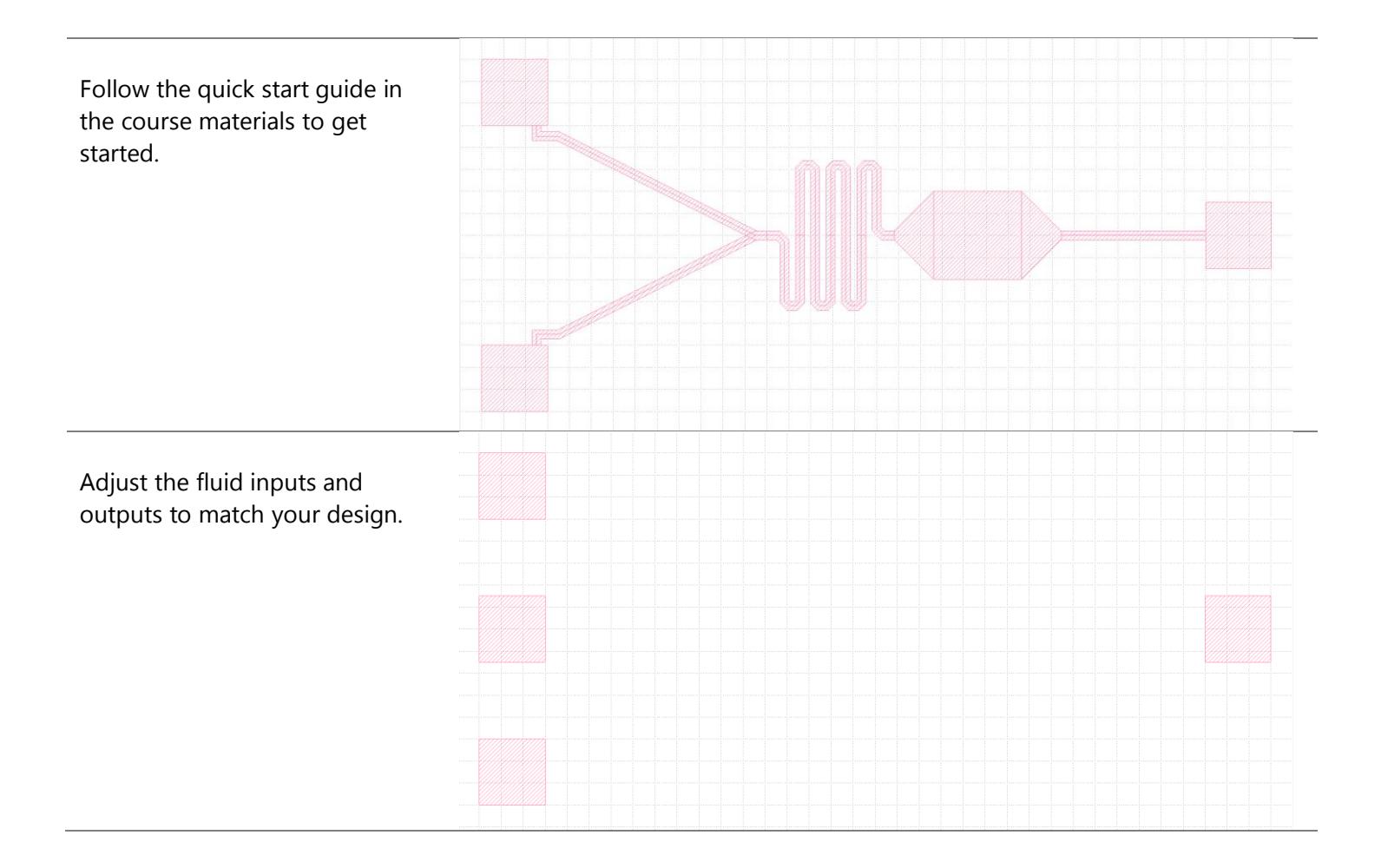

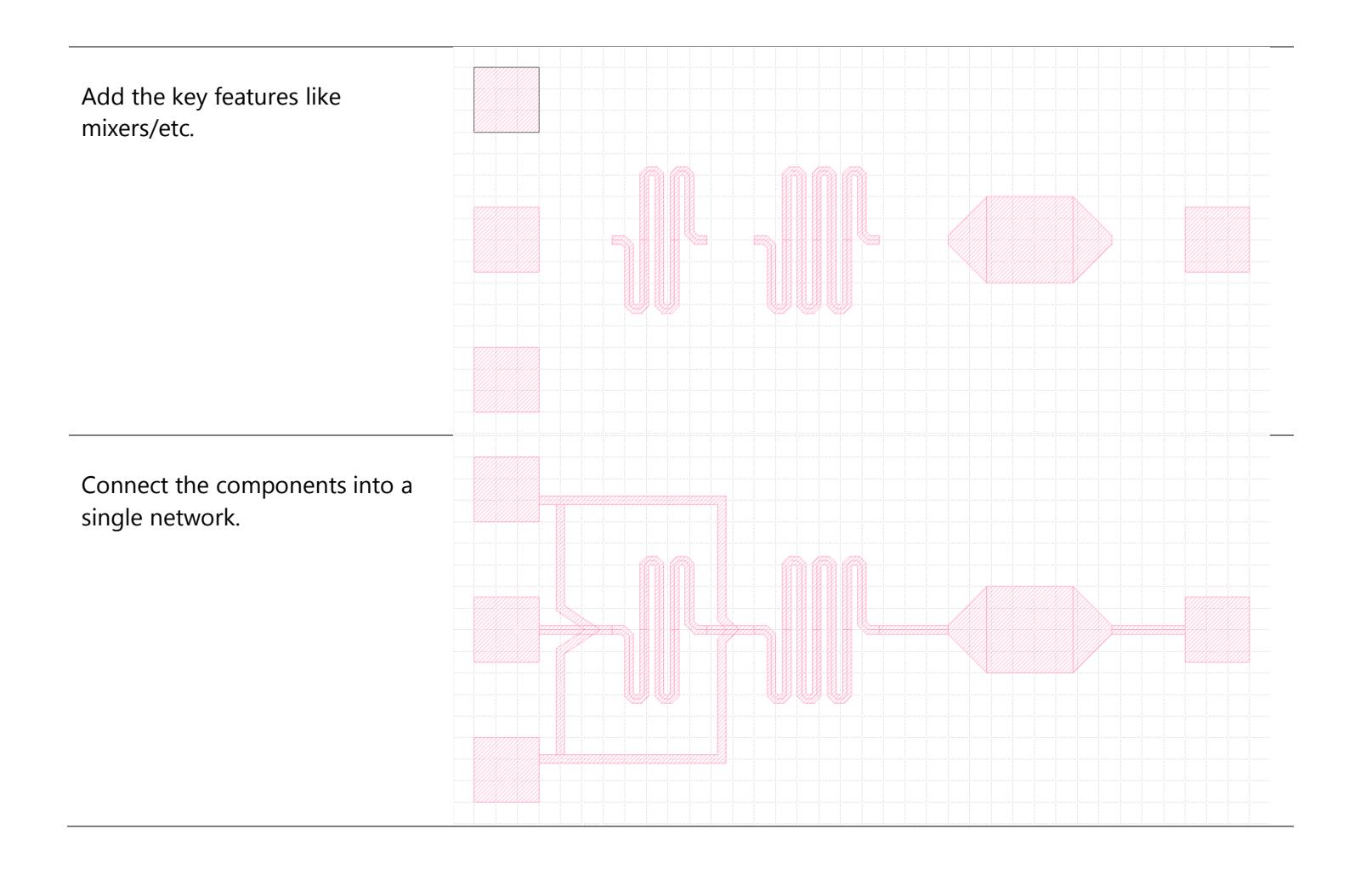